# KRAMER

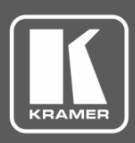

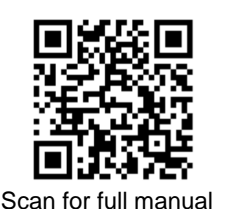

## Corona Tag Kit Quick Start Guide

This guide helps you use your **Corona Tag Kit** for the first time.

Go t[o www.kramerav.com/downloads/Corona Tag Kit](http://www.kramerav.com/downloads/Corona%20Tag%20Kit) to download the latest user manual and check if firmware upgrades are available.

#### **Step 1: Check what's in the box**

 $\overline{\mathbf{V}}$ 

2 Corona Tags 2 Neck Lanyards 2 Neck Lanyards 2 Neck Lanyards 2 Neck 2 1 USB Micro Type B Cable 1.8M

 $\overline{\mathbf{v}}$ Quick start guides for **Corona Tag** and **Corona Tag Management System**

#### **Step 2: Get to know your Corona Tag Kit**

**Corona Tag** is designed to keep your privacy:

- It records only if you are near another person's **Corona Tag**.
- It does not collect your location.
- It collects only the minimum and relevant data.
- **Corona Tag** contains anonymous data.
- You have full control of your data:
	- The collected data is stored in the **Corona Tag** itself.
	- Only the Administrator has access to the stored data in your **Corona Tag** after transferring it to him/her.
	- The data is located on premises and under its supervision and security practices.
- Using the **Corona Tag** and **Corona Tag Management System** software is subject to your local privacy laws, the EU GDPR and the organization's privacy and security policies and practices.
- Administrator has full control of the data, including deleting it.

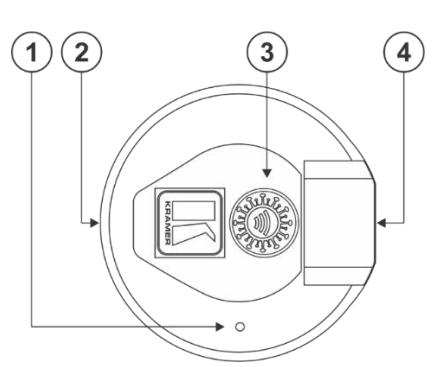

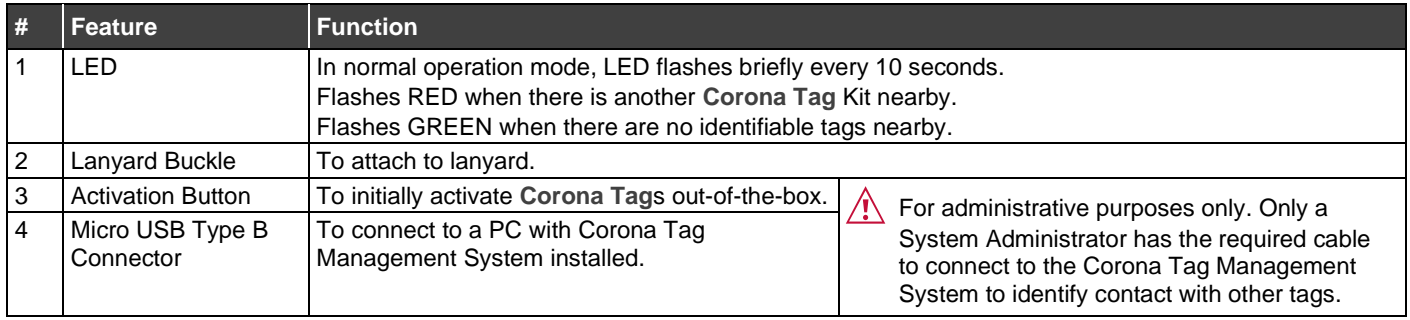

Kramer Electronics, LTD. **Corona Tag**s are not designed nor intended to prevent, mitigate, eliminate, treat, diagnose or cure any disease or health condition including COVID-19/Coronavirus. **Corona Tag**s are intended for public use only to monitor social distancing and provide for contract tracing in the workplace, school and public venues. Kramer Electronics, LTD. specifically disclaims that **Corona Tag**s will prevent infection or the transmission of virus(es) or infectious disease(s), including but not limited to, COVID-19/Coronavirus.

**Corona Tag Kit** Quick Start

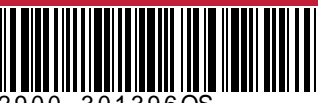

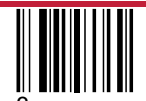

P/N: 2900-301396QS Rev: 3

### **Step 3: Using Corona Tag Management System**

**Corona Tag**s require activation by the **Corona Tag Management System** software before use.

- **Corona Tag** eliminates the need for a company-wide shut down in case of infections.
- For the most accurate social distance monitoring, wear **Corona Tag** uncovered on the chest.
- **Corona Tag** hibernates after 30 minutes of inactivity and powers up immediately upon sensing motion.
- No charging or interaction required.

- Keep **Corona Tag** away from water.
- When **Corona Tag** battery falls below 5%, the LED flashes red continuously.
- If you test positive for Covid-19, contact your company's Corona Tag Administrator immediately.
- To assure safety and health, **Corona Tag** is based on low power scanning, equivalent to 10% of the radiation produced by a standard Bluetooth headset.
- **Corona Tag** does not contain any broadcasting or receiving devices other than Bluetooth.
- No employee information or location is stored (only encountered tag ID, tag distance, and date/time).
- It is advised to use **Corona Tag** in conjunction with local health authorities' recommendations and guidelines.
- If an employee tests positive for Covid-19, only his/her **Corona Tag** is investigated to retrieve a list of encounters with other Corona-Tags.
- The **Corona Tag** battery lasts approximately 4 to 6 months (based on usage), and must be replaced by a technician.

**To install the Corona Tag Management System on a Windows 10 OS:**

- 1. Download the **Corona Tag Management System** software from [www.kramerav.com/downloads/Corona Tag Kit.](http://www.kramerav.com/downloads/Corona%20Tag%20Kit)
- 2. Follow the on-screen instructions to install the software and activate the license.

**To activate a new Corona Tag:**

• Press and hold the **Corona Tag** button for 5 seconds.

The LED flashes green 3 times and then flashes green every 10 seconds (or flashes red every 10 seconds when there is another **Corona Tag** nearby).

**To manage Corona Tag holder data:**

• Select **Holder** and click **Show All.**

A list of holder's names, contact information, and **Corona Tag** ID is displayed.

- Click **Add Holder** to add a holder and enter details of a **Corona Tag** holder.
- Click **Edit Holder** to edit an existing holder.
- Click **Import Holders** to import a tab delimited text file.

**To assign a Corona Tag to a holder:**

- 1. Using the USB Micro Type B cable provided, connect one end of the cable to the **Corona Tag** and the other end of the cable to your computer.
- 2. Select **Provisioning** and follow on-screen instructions.

**Corona Tag** date and time automatically synchronizes with your computer's date and time.

**To display all assigned tags and holder names:**

• Select **Tags** and click **Search.**

**To inspect Corona Tag interactions:**

- 1. Using the USB Micro Type B cable provided, connect one end of the cable to the **Corona Tag** and the other end of the cable to your computer.
- 2. Select **Audit**.
- 3. Click **Detect Tags**.
- 4. Select a date range and click **Search**.

A list of holder and duration of encounters is displayed.

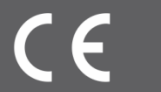